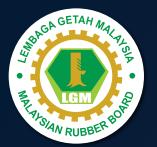

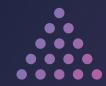

## O HOW TO USE

WebOPAC: Advanced Search

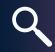

http://webopac.lgm.gov.my/

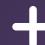

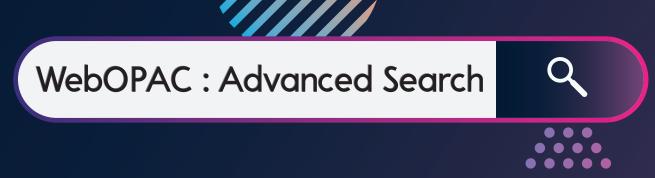

Advanced search is a structured search by using Boolean operators (and, or, not). The Search boxes allow you to search by Keyword, Title, Author, etc. And to combine these searches to narrow your results.

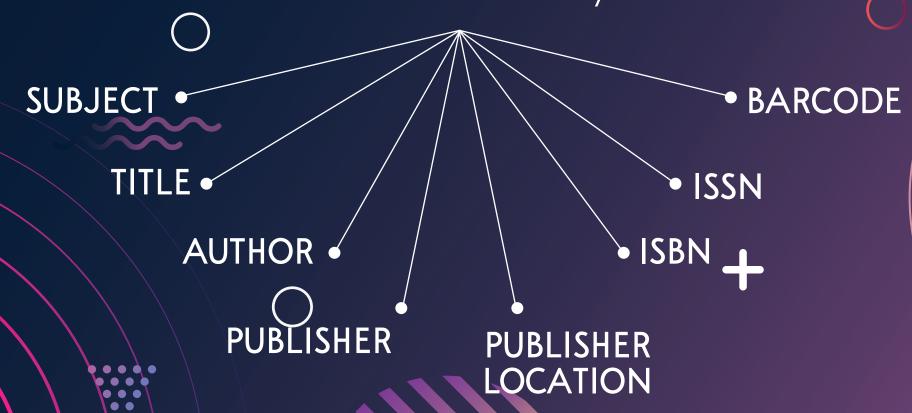

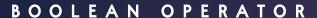

Boolen operators are logical search operators that allow you to narrow or broaden search. They are used in searching a wide range of electronic resources including:

- Library catalog (WebOPAC)
- Bibliographic databases
- Most Internet search engines

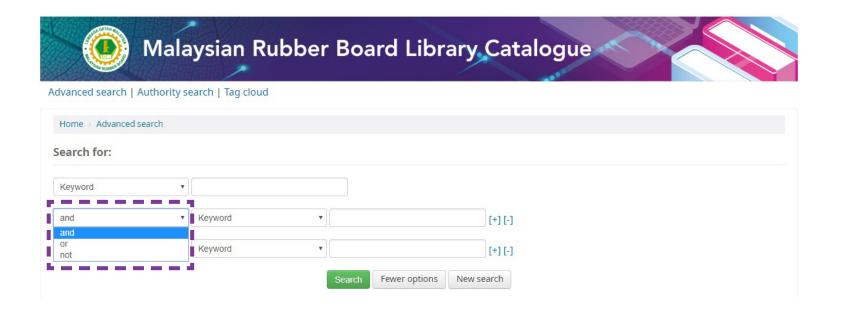

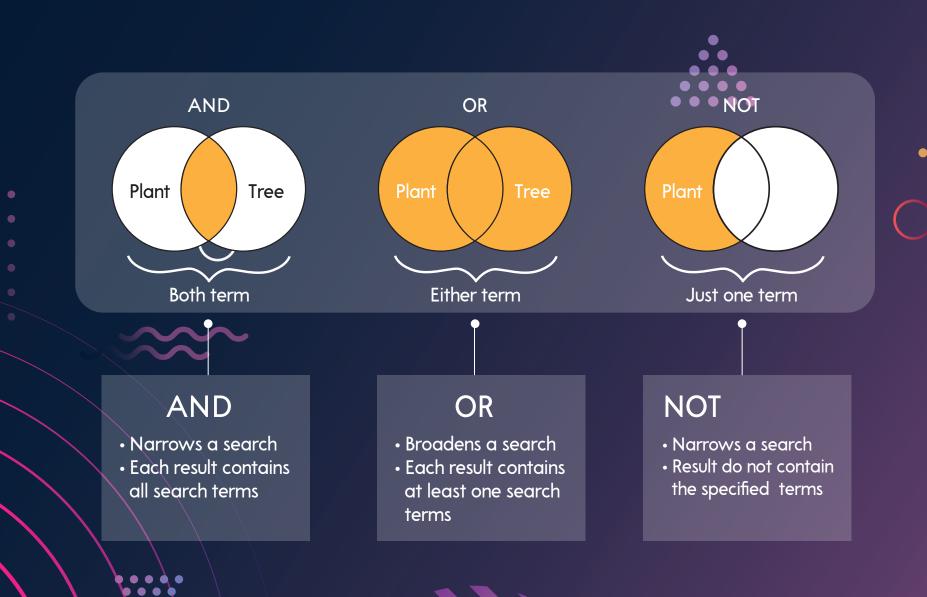

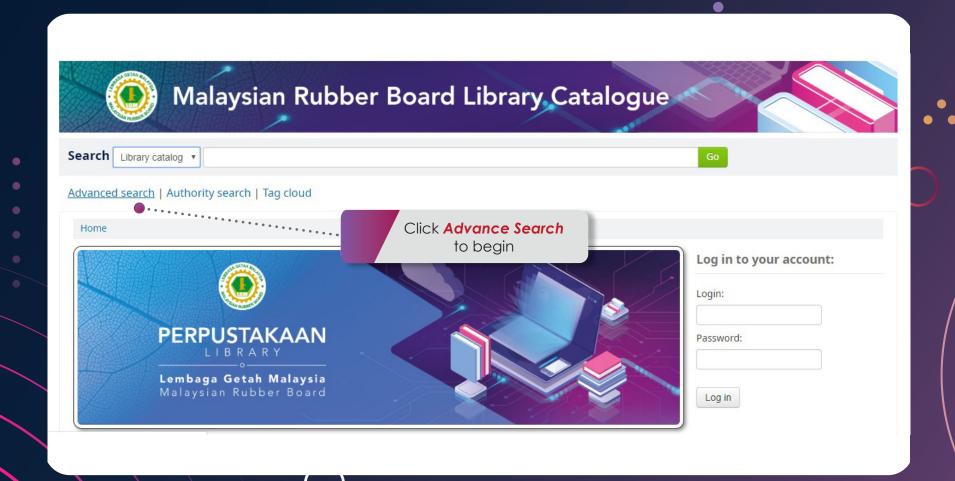

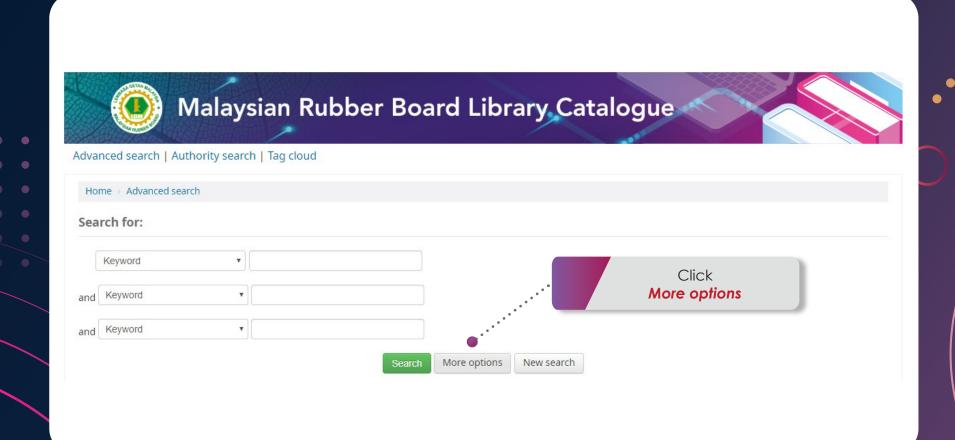

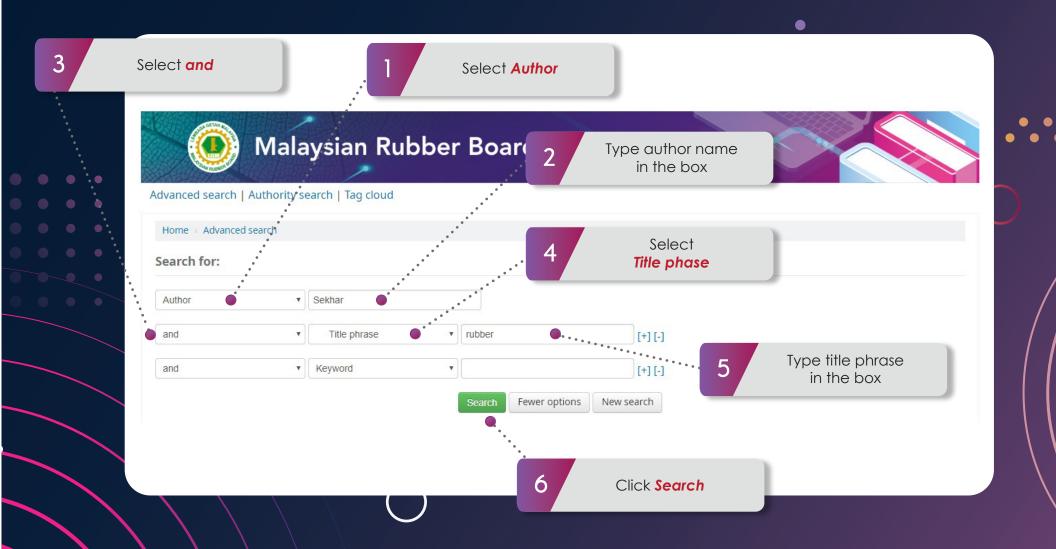

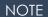

- Your searchreturned 6 results
- You can refine your search results by Availability, Author, Item Location, Topics
- Sort by Relevance, Popularity, Author, Call Number or other element.

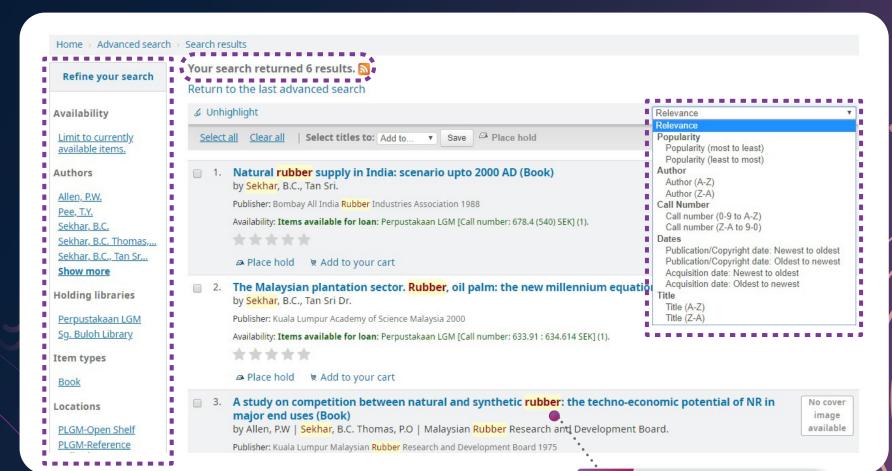

Click on the exact title and author of the book for item details

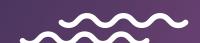

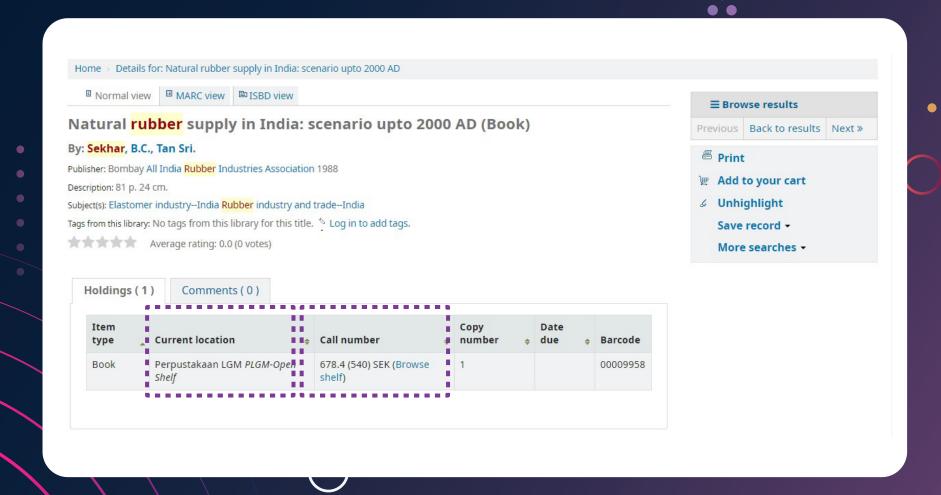

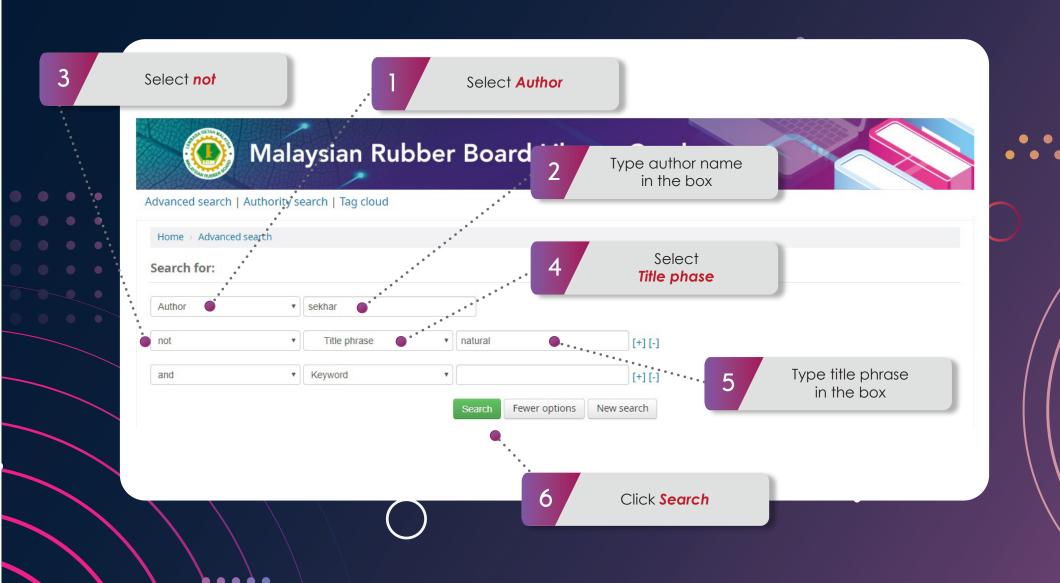

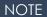

- Your search returned 2 results
- You can refine your search results by Availability, Author, Item Location, Topics
- Sort by Relevance, Popularity, Author, Call Number or other element.

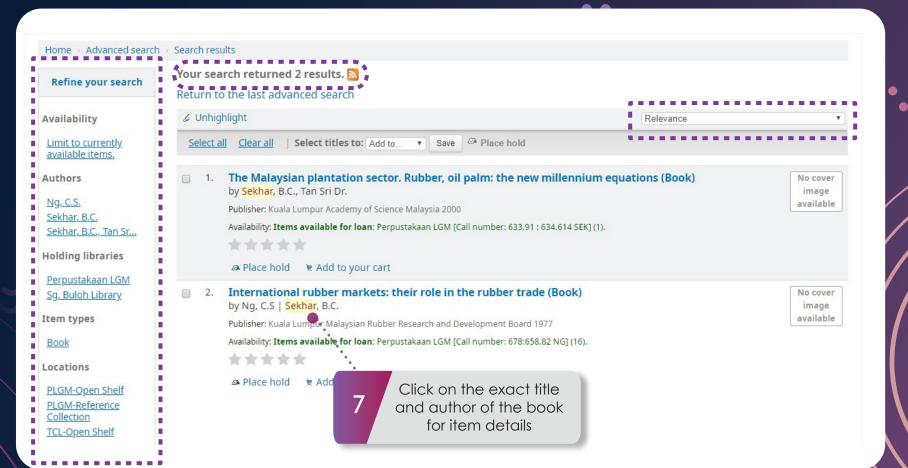

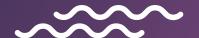

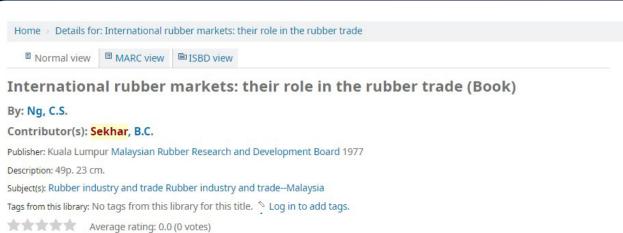

| Item<br>type | Current location                 | Call number #                |   | opy<br>umber 🛊 | Date<br>due | <b>\$</b> | Barcode  |
|--------------|----------------------------------|------------------------------|---|----------------|-------------|-----------|----------|
| Book         | Sg. Buloh Library TCL-Open Shelf | 678:658.82 NG (Browse shelf) | 1 |                |             |           | 00077161 |
| Book         | Sg. Buloh Library TCL-Open Shelf | 678:658.82 NG (Browse shelf) | 2 |                |             |           | 00077189 |
| Book         | Sg. Buloh Library TCL-Open Shelf | 678:658.82 NG (Browse shelf) | 3 |                |             |           | 00077170 |

Holdings (16) Comments (0)

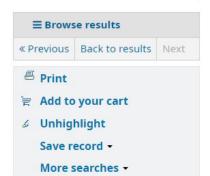

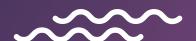